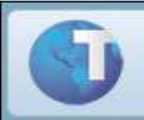

# **Boletim Técnico**

## **Integração Protheus x RM Solum**

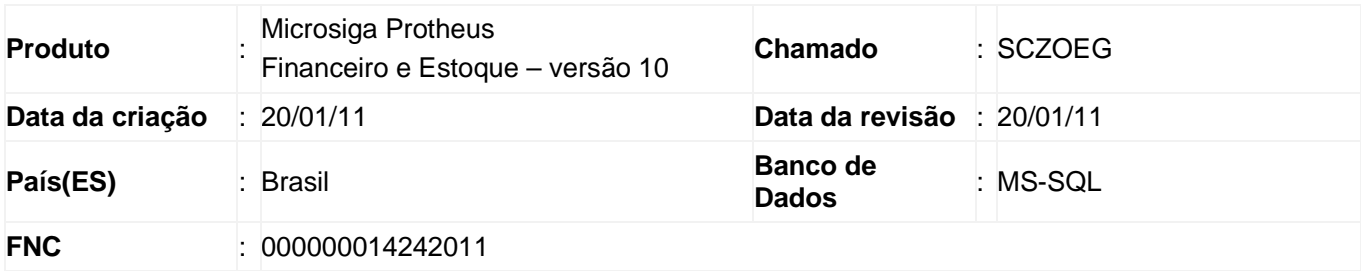

Está disponível a integração entre o e Microsiga Protheus (TOTVS DBACCESS) e RM Solum para permitir a troca de dados entre o ERP Protheus e o módulo RM Corpore Solum,

Para que a integração seja efetuada, é necessário que:

- Ambos os sistemas já estejam instalados e devidamente configurados.
- A versão mínima para utilização do RM Solum é a 11.0 ou superior e para o ERP Microsiga Protheus, versão P10 R. 1.3.
- O Script de Integração Solum (INT\_TOTVS\_PROJETOS x ERP\_PROTHEUS) é a versão 15.5 de 29/10/10 e deve ser obtido juntamente à equipe da RM.
- Os processos e implementações de novas tabelas, campos e parâmetros desta integração estão baseados no documento LT-2010-0001\_Integração Protheus x RM Solum v002, atualizado em 16/04/2010.
- É necessário adquirir a licença Master I (ou Protheus I) utilização de Web Service**,** para realizar a integração dos sistemas RM SOLUM X PROTHEUS.

Esta integração vai permitir a troca de algumas informações entre o Solum da RM Corpore com os módulos SIGACOM, SIGAPMS, SIGAFAT e SIGAADV do Microsiga Protheus.

Todos os projetos e estruturas associadas, necessidades de material e medições de contrato são incluídas e controladas pelo RM Solum, sendo assim, uma vez integrados os projetos entre os sistemas, o SIGAPMS (módulo de Gerenciamento de Projetos do Protheus), será desabilitado,permanecendo apenas o RM Solum como único meio de controle. Desta forma, o projeto integrado ao Protheus existirá somente para efeito de controle e referência.

O início da integração ocorre quando os dados dos principais cadastros são incluídos no Protheus e gravados no RM Solum, que é realizada por meio de Stored Procedures, instaladas no banco de dados do Solum (conforme script descrito neste Boletim) e executadas pelas rotinas do back office do Protheus.

Para facilitar a operação convencionou-se cadastrar Cliente e Fornecedor pelo módulo Financeiro e Centro de Custo, Condição de Pagamento, Unidade de Medida, Produtos, Moeda / Cotação pelo módulo de Estoque do Protheus. Nos demais módulos a integração dos seguintes cadastros estará desabilitada.

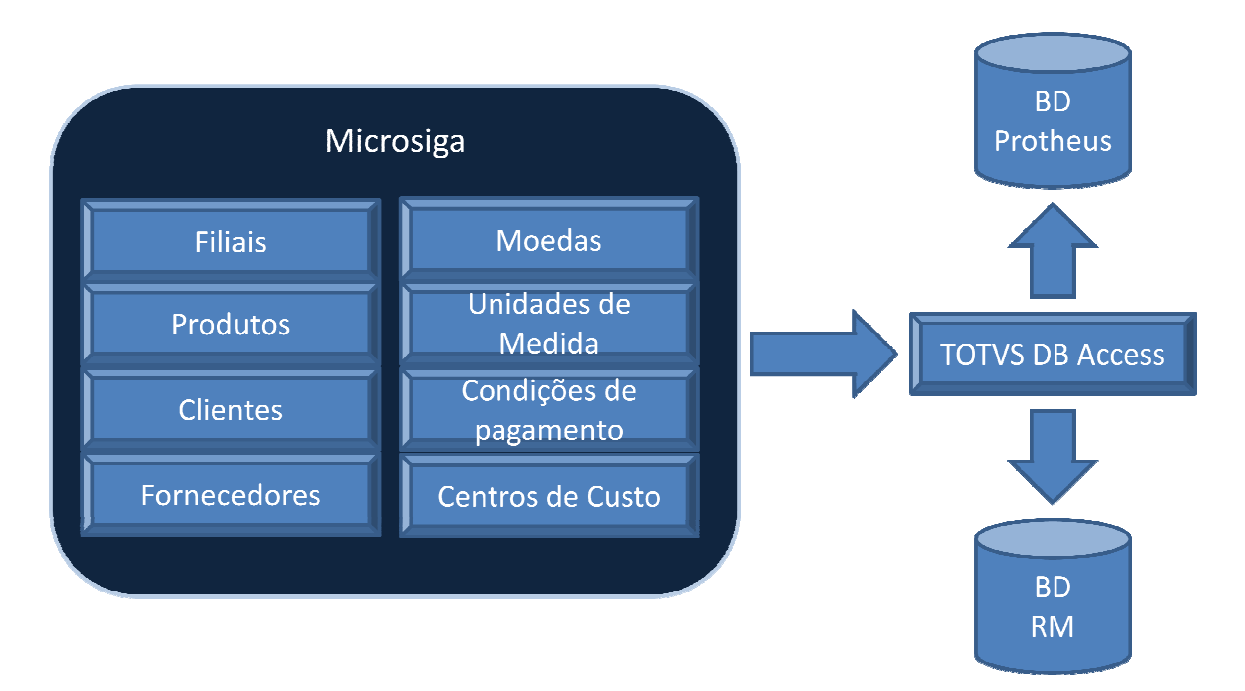

#### Tabela Operacional

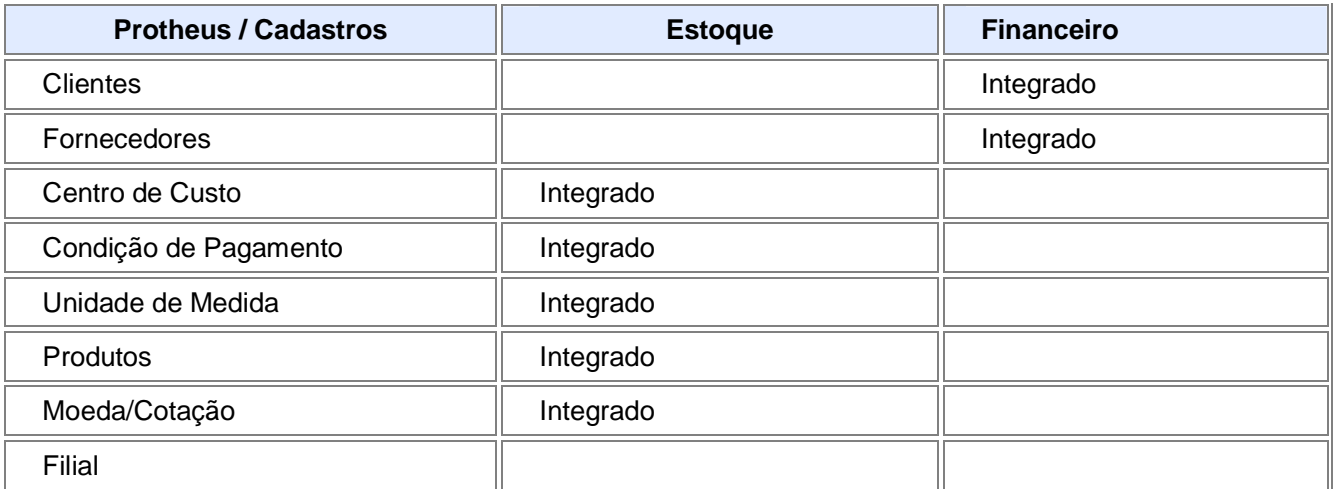

#### **Log de execução das procedures**

Toda integração originada de algum módulo do Protheus, obedece a execução de *Procedures* instaladas no Banco de Dados do Solum. Para verificar se a execução da Procedure pela rotina do Protheus foi bem Banco de Dados do Solum. Para verificar se a execução da *Procedure* pela rotina do Protheus foi bem<br>sucedida, ative o parâmetro MV\_PMSRMLG, que gera um arquivo de *log,* que permite verificar se a *Procedure* foi ou não executada com sucesso.

Exemplo de arquivo log gerado após a inclusão de um título a pagar:

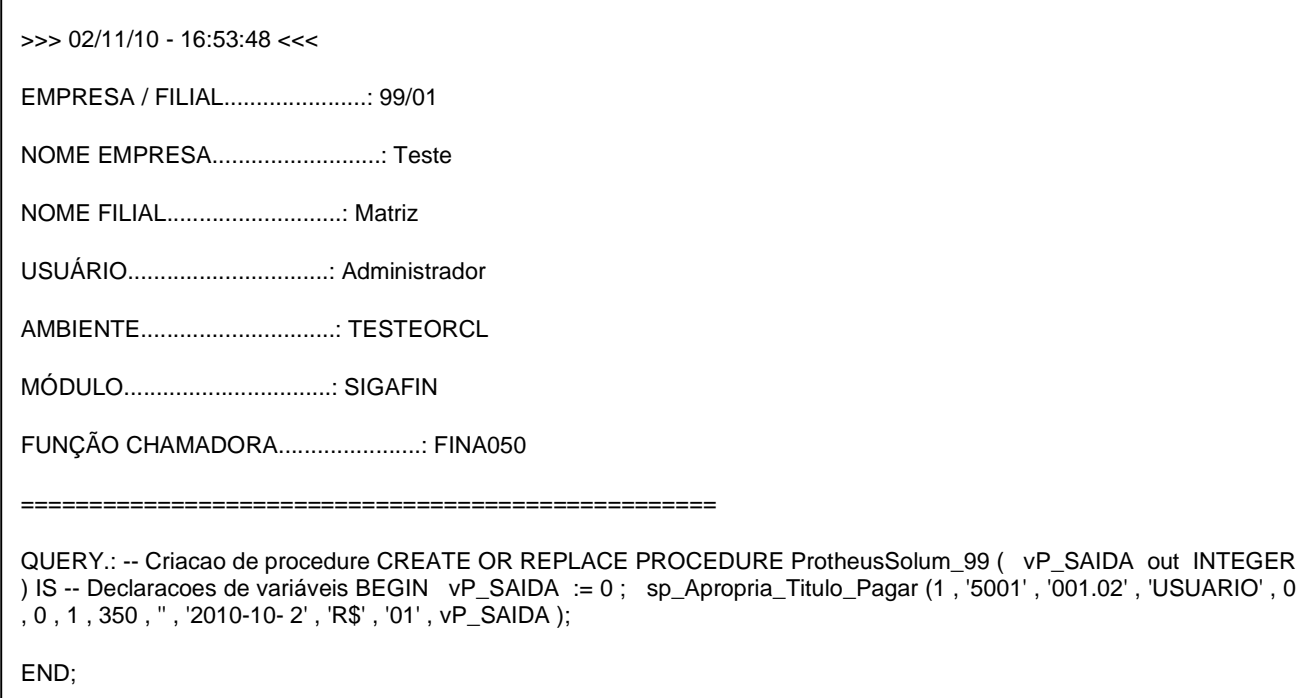

#### **Cadastro de filiais**

O cadastro de filiais deve ser efetuado no ERP e sincronizado automaticamente para TOTVS Obras e Projetos (Solum)(Solum).

#### $\circled{1}$ **Observação:**

Para utilizar uma Filial no Protheus, não basta cadastrá-la é necessário "liberá-la" para utilização.

Para cada nova filia, são criados automaticamente os tipos de movimentos utilizados na integração:

- 1.1.01– Solicitação de Compra (Requisição Almoxarifado)
- 1.2.01 Pedido de Compra
- 1.2.02 Adiantamento a Pagar
- 1.2.03 Despesa Avulsa
- 2.1.01 Pedido de Venda
- 2.2.01 Baixa de Estoque
- $\bullet$  2.2.02 Estorno
- 2.2.03 Adiantamento a Receber

O cadastro de Tipo de Movimento estará desabilitado no ERP RM.

#### **Cadastro de Produtos**

O cadastro de Produtos deve ser efetuado no Back Office Protheus e sincronizado automaticamente para o TOTVS Obras e Projetos (Solum)(Solum).

Nesta integração é possível incluir, alterar e excluir um produto. No caso da exclusão, somente se ela for bem sucedida no TOTVS Obras e Projetos (Solum)(Solum), esta operação será concluída no Back Office Protheus.

O conceito de máscara para o código do produto, utilizado no TOTVS Obras e Projetos (Solum)(Solum), não será utilizado na integração com Protheus.

Os campos do cadastro de Produto (Protheus) a serem considerados na integração, não são apenas os campos obrigatórios, mas todo os que são necessários para o funcionamento da integração.

#### **Cadastro de Cliente e Fornecedor**

O cliente/fornecedor deve ser cadastrado no será cadastrado no Back Office Protheus e sincronizado automaticamente para o TOTVS Obras e Projetos (Solum).

Não serão integrados todos os campos deste cadastro, apenas os necessários aos processos do TOTVS Obras e Projetos (Solum), são eles:

Código, Nome, Status, CPF/CNPJ, Data Nascimento, Estado Civil, Identidade, Nacionalidade, CEP, Rua, Número, Bairro, Estado, Município, Telefone e E-mail.

O cadastro de Loja (campo Loja) não é sincronizado. O Código do cliente/fornecedor no TOTVS Obras e Projetos (Solum) será a concatenação da Loja e do Código do Cliente/Fornecedor no Back Office Protheus, a fim de manter um índice único para esta chave. Exemplo: Loja 01 / cliente 100 = 1;C100.

#### **Cadastro de Moedas**

Moedas e cotações devem ser cadastradas diretamente no Back Office Protheus e sincronizadas automaticamente para o TOTVS Obras e Projetos (Solum). Nesta integração é possível incluir, alterar e excluir.

#### **Importante:**

Não há sincronismo entre as moedas cadastradas na tela "inicial" de cotações/dia na abertura do Protheus. A integração será realizada por meio dos dados da rotina Cadastro de Moedas (MATA090).

#### **Cadastro de Unidade de Medidas**

O cadastro de Unidade de Medida deve ser efetuado no Back Office Protheus e sincronizado automaticamente para o TOTVS Obras e Projetos (Solum).

Existe uma limitação de número de casas decimais para o fator de conversão, portanto se a inclusão no TOTVS Obras e Projetos (Solum) não for bem sucedida, a inclusão no Back Office Protheus não será concluída.

#### **Cadastro de Condição de Pagamento agamento**

As condições de pagamento devem ser cadastradas no Back Office Protheus e sincronizadas para o TOTVS Obras e Projetos (Solum) automaticamente.

Ao incluir a condição de pagamento no Protheus, serão incluídos no TOTVS Obras e Projetos (Solum) apenas os campos Código e Descrição, e no status Inativo. O usuário do TOTVS Obras e Projetos Projetos (Solum) é o responsável em configurar a condição de pagamento manualmente, a fim de que possua o mesmo comportamento do Back Office Protheus.

O cadastro de Condição de Pagamento estará habilitado no TOTVS Obras e Projetos (Solum) e ao alterar qualquer campo no Protheus, a condição de pagamento correspondente no TOTVS Obras e Projetos Projetos (Solum) deve ser inativada.

#### **Cadastro de Centro de Custo**

O Centro de Custo deve ser cadastrado no Back Office Protheus e sincronizado automaticamente para o TOTVS Obras e Projetos (Solum). O Centro de Custo deve ser cadastrado no *Back Office* Protheus e sincronizado automaticamente para o<br>TOTVS Obras e Projetos (Solum).<br>Não serão integrados todos os campos deste cadastro, apenas os necessários aos processos

Obras e Projetos (Solum), são eles: Código, Descrição, Código Reduzido, Status de bloqueio.

#### **Processos**

Obras e Projetos (Solum), são eles: Código, Descrição, Código Reduzido, Status de bloqueio.<br>**Processos**<br>Uma vez integrados os cadastros, o fluxo operacional entre os sistemas se inicia com a inclusão de um Projeto no RM Solum. Esta integração é a única que ocorre de maneira assíncrona, ou seja, é ne necessário a execução do SIGAPMS para que o projeto seja visualizado no Protheus.

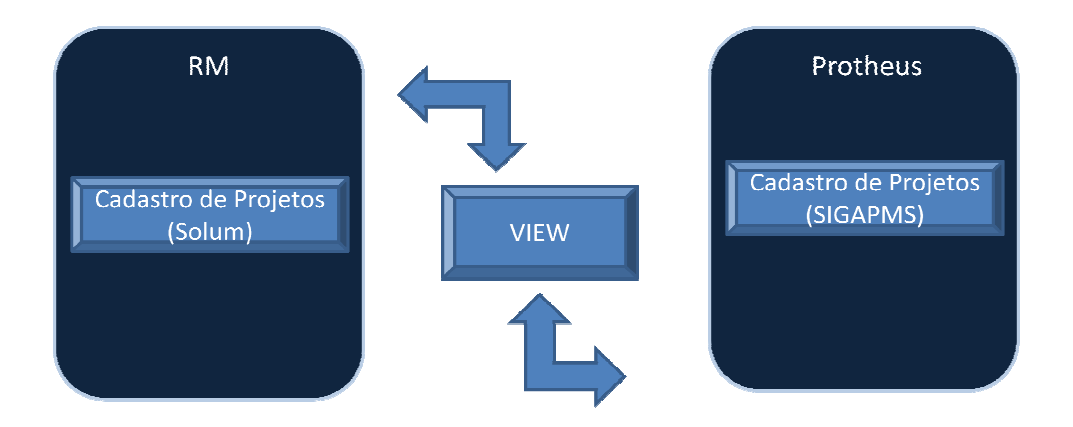

Os dois principais processos iniciados e executados pela integração partindo do Solum são:

- Os dois principais processos iniciados e executados pela integração partindo do Solum são:<br>● Geração da Solicitação ao Armazém, incluídos de acordo com a pela necessidade de material de um projeto no TOTVS Obras e Projetos ( (Solum);
- Controle financeiro, originados pelo processo de medição de contratos no TOTVS Obras e Projetos (Solum).

Toda a integração originada no Solum e incluída no ambiente Protheus é feita via *Web Service*.

Outro processo importante de integração mas realizada do Protheus para o Solum é o cadastro de Títulos a Pagar, chamado de Despesa Avulsa. Esta integração é feita via Stored Procedure, similar aos cadastros.

#### **Necessidade de Materiais**

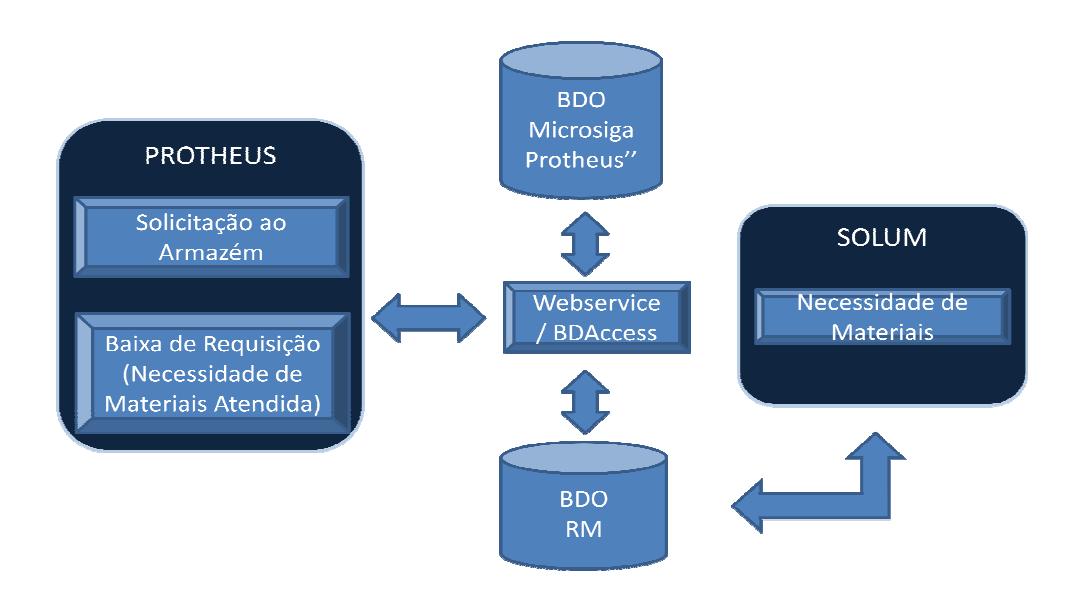

A necessidade de materiais de um projeto no Solum, gera uma Solicitação de Armazém no Protheus e o número desta Solicitação é devolvida ao Solum no mesmo momento da criação.

A partir deste instante, o controle para requisição do material segue o fluxo já conhecido do módulo SIGACOM A necessidade de materiais de um projeto no Solum, gera uma Solicitação de Armazém no Protheus e o<br>número desta Solicitação é devolvida ao Solum no mesmo momento da criação.<br>A partir deste instante, o controle para requisi Fiscal de Entrada e, finalizando o processo pela Baixa de Requisição, em que pode pode-se considerar que a necessidade do projeto no Solum foi atendida.

#### **Medição de Contratos**

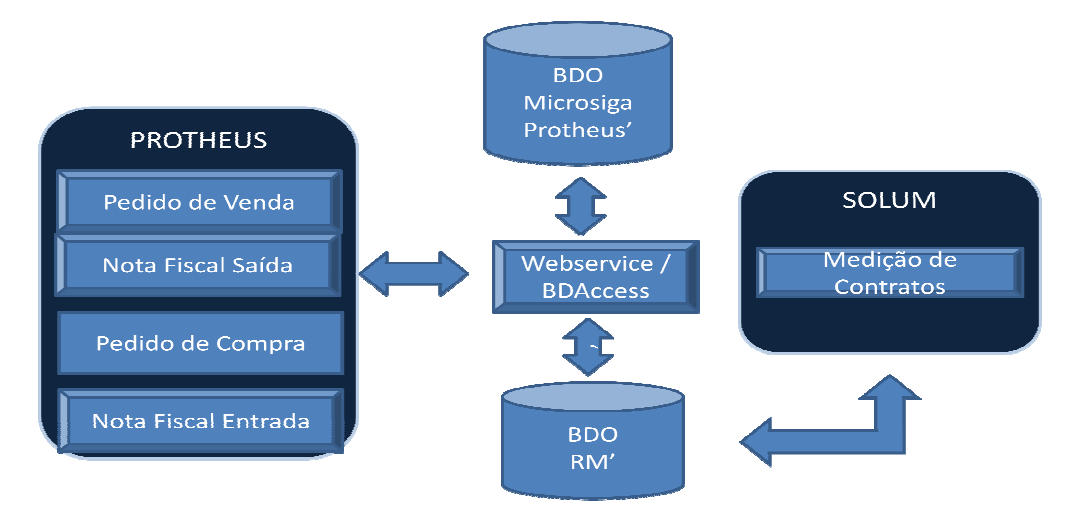

O objetivo desta integração é gerar movimentações no Protheus, originadas do processo de Faturamento de uma Medição de Contrato do Solum. O objetivo desta integração é gerar movimentações no Protheus, originadas do processo de Faturamento de<br>uma Medição de Contrato do Solum.<br>Os Projetos são incluídos no Solum e durante a execução da obra, várias medições de

realizadas ao longo do período. Os valores contratados e incluídos no Solum são gerados e integrados ao Protheus na forma de Pedidos de Compras, para posteriormente receberem o documento fiscal. no Protheus, originadas do processo de Faturamento de<br>recução da obra, várias medições de cada contrato são<br>idos e incluídos no Solum são gerados e integrados ao<br>eriormente receberem o documento fiscal.<br>ser rateada ou não

A medição de contrato no Solum também pode ser rateada ou não nos vários centros de custos pré cadastrados e já integrados entre os dois sistemas. Lembrando que o Cadastro de realizado no ambiente Protheus e, desde que esteja parametrizado, efetuará a carga nas tabelas do Solum.

O adiantamento de uma medição de contrato pode ser efetuado também nesta fase ou em outro momento. O adiantamento de uma medição de contrato pode ser efetuado também nesta fas<br>Este processo gera no Protheus títulos a pagar e a receber de adiantamento e que ser "compensados" por meio de Pedidos de Compras e Vendas gerados pelo processo de Medição de Contratos. steja parametrizado, efetuará a carga nas tabelas do Solum.<br>pode ser efetuado também nesta fase ou em outro momento.<br>r e a receber de adiantamento e que, posteriormente, poderão

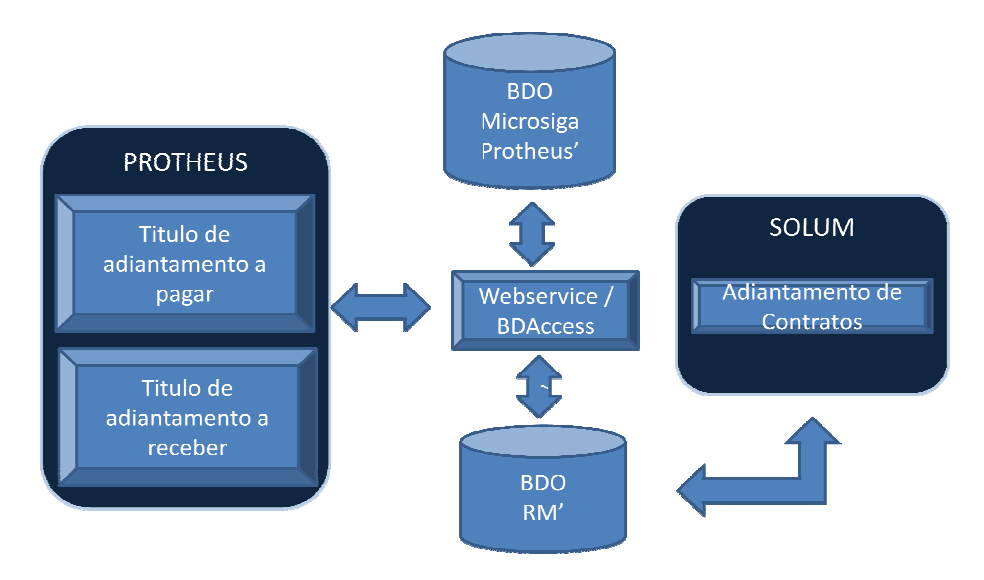

### **Importante:**

O processo de retenções de contrato não está incluído nesta fase do projeto e deve de movimentos Financeiro do Protheus. Esta funcionalidade estará desabilitada no RM Solum.

#### **Despesa Avulsa**

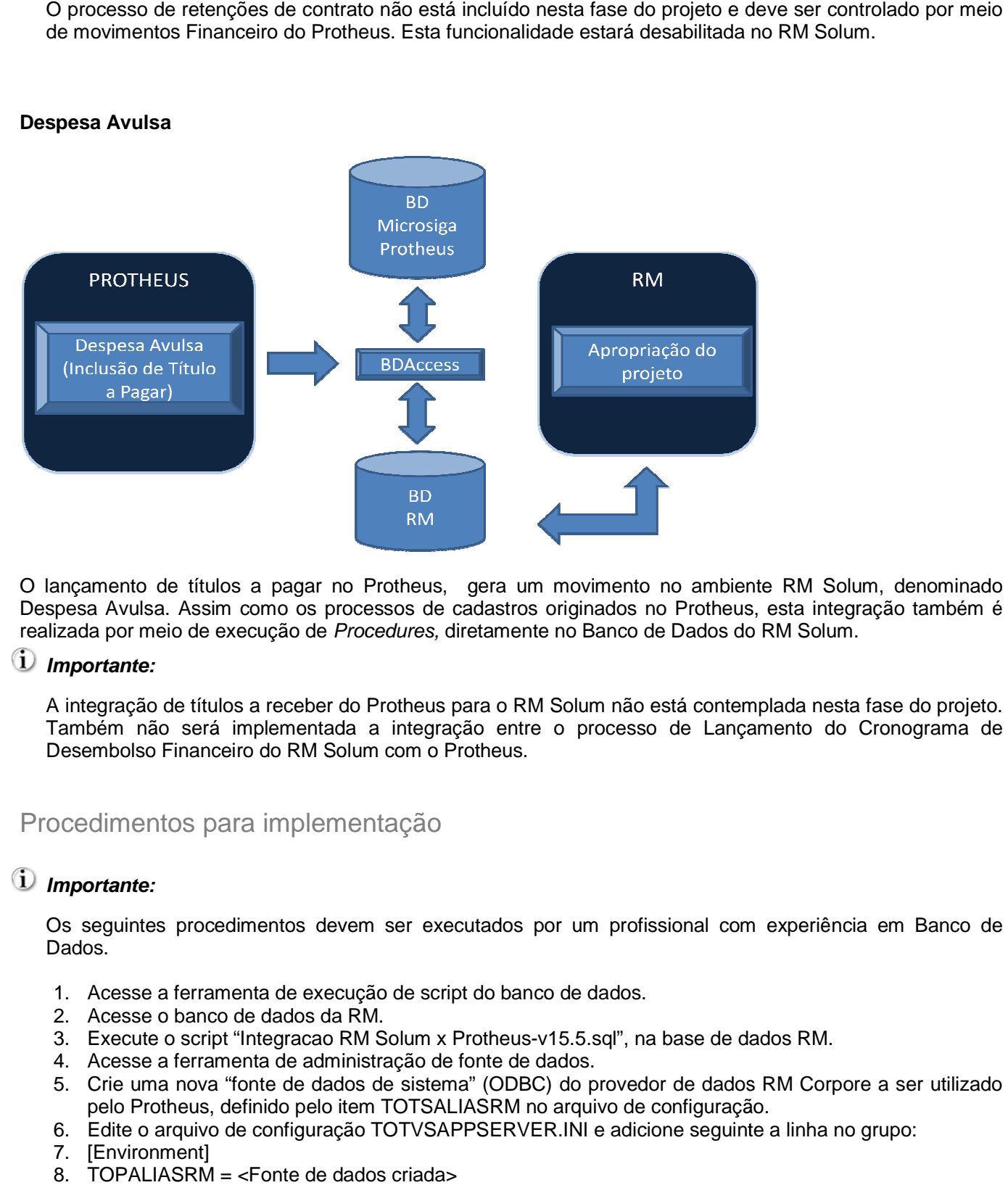

O lançamento de títulos a pagar no Protheus Solum, denominado Despesa Avulsa. Assim como os processos de cadastros originados no Protheus, esta integração também é realizada por meio de execução de Procedures, diretamente no Banco de Dados do RM Solum.

#### **Importante:**

A integração de títulos a receber do Protheus para o RM Solum não está contemplada nesta fase do projeto. Também não será implementada a integração entre o processo de Lançamento do Cronograma de Desembolso Financeiro do RM Solum com o Protheus. os de cadastros originados no Protheus, esta integração tambén<br>
dures, diretamente no Banco de Dados do RM Solum.<br>
stheus para o RM Solum não está contemplada nesta fase do proje<br>
integração entre o processo de Lançamento

### Procedimentos para implementação

### **Importante:**

Os seguintes procedimentos devem ser executados por um profissional com experiência em Banco de Dados.

- 1. Acesse a ferramenta de execução de script do banco de dados.
- 2. Acesse o banco de dados da RM.
- 3. Execute o script "Integracao RM Solum x Protheus-v15.5.sql", na base de dados RM
- 4. Acesse a ferramenta de administração de fonte de dados.
- 5. Crie uma nova "fonte de dados de sistema" (ODBC) do provedor de dados RM pelo Protheus, definido pelo item TOTSALIASRM no arquivo de configuração. se a ferramenta de administração de fonte de dados.<br>uma nova "fonte de dados de sistema" (ODBC) do provedor de dados F<br>Protheus, definido pelo item TOTSALIASRM no arquivo de configuração. Corpore a ser utilizado
- 6. Edite o arquivo de configuração TOTVSAPPSERVER. INI e adicione seguinte a linha no grupo:
- 7. [Environment]
- 8. TOPALIASRM =  $\leq$ Fonte de dados criada>
- 9. Aplique o patch de integração, contido nesta FNC.
- 10. Acesse o TOTVS SmartClient e selecione o módulo Gestão de Projetos (SIGAPMS) para as atualizações e configurações automáticas. Em seguida, saia do sistema.
- 11. É necessário que os dois parâmetros de integração MV\_INTPMS e MV\_RMCOLIG sejam habilitados, para que o compatibilizador **u\_UPDPMS** crie os campos utilizados na integração.

### **Importante:**

Antes de executar o compatibilizador **u\_UPDPMS** é imprescindível:

- a) Realizar o backup da base de dados do produto que será executado o compatibilizador (diretório "\PROTHEUS\_DATA\DATA") e dos dicionários de dados "SXs" (diretório "\PROTHEUS\_DATA\ SYSTEM").
- b) Os diretórios acima mencionados correspondem à **instalação padrão** do Protheus, portanto, devem ser alterados conforme o produto instalado na empresa.
- c) Essa rotina deve ser executada em **modo exclusivo**, ou seja, nenhum usuário deve estar utilizando o sistema.
- d) Se os dicionários de dados possuírem índices personalizados (criados pelo usuário), antes de executar o compatibilizador, certifique-se de que estão identificados pelo nickname. Caso o compatibilizador necessite criar índices, irá adicioná-los a partir da ordem original instalada pelo Protheus, o que poderá sobrescrever índices personalizados, caso não estejam identificados pelo nickname.
- e) O compatibilizador deve ser executado com a **Integridade Referencial desativada\***.
	- $\bf u$ **ATENÇÃO: O procedimento a seguir deve ser realizado por um profissional qualificado como Administrador de Banco de Dados (DBA) ou equivalente!**
		- ∗ **A ativação indevida da Integridade Referencial pode alterar drasticamente o relacionamento entre tabelas no banco de dados. Portanto, antes de utilizá-la, observe atentamente os procedimentos a seguir:** 
			- i. No **Configurador (SIGACFG)**, veja **se a empresa utiliza** Integridade Referencial, selecionando a opção **Integridade/Verificação (APCFG60A)**.
			- ii. Se **não há** Integridade Referencial **ativa**, são relacionadas em uma nova janela todas as empresas e filiais cadastradas para o sistema e nenhuma delas estará selecionada. Neste caso, **E SOMENTE NESTE**, **não é necessário** qualquer outro procedimento de **ativação ou desativação** de integridade, basta finalizar a verificação e aplicar normalmente o compatibilizador, conforme instruções.
			- iii. Se **há** Integridade Referencial **ativa** em **todas as empresas e filiais**, é exibida uma mensagem na janela **Verificação de relacionamento entre tabelas**. Confirme a mensagem para que a verificação seja concluída, **ou**;
			- iv. Se **há** Integridade Referencial **ativa** em **uma ou mais empresas**, que não na sua totalidade, são relacionadas em uma nova janela todas as empresas e filiais cadastradas para o sistema e, somente, a(s) que possui(em) integridade está(arão) selecionada(s). Anote qual(is) empresa(s) e/ou filial(is) possui(em) a integridade ativada e reserve esta anotação para posterior consulta na reativação (ou ainda, contate nosso Help Desk Framework para informações quanto a um arquivo que contém essa informação).
- v. Nestes casos descritos nos itens "**iii**" ou "**iv**", **E SOMENTE NESTES CASOS**, é necessário **desativar** tal integridade, selecionando a opção **Integridade/ Desativar (APCFG60D)**.
- vi. Quando desativada a Integridade Referencial, execute o compatibilizador, conforme instruções.
- vii. Aplicado o compatibilizador, a Integridade Referencial deve ser reativada, **SE E SOMENTE SE tiver sido desativada**, através da opção **Integridade/Ativar (APCFG60)**. Para isso, tenha em mãos as informações da(s) empresa(s) e/ou filial(is) que possuía(m) ativação da integridade, selecione-a(s) novamente e confirme a ativação.

### **CONTATE O HELP DESK FRAMEWORK EM CASO DE DÚVIDAS!**

1. Em Microsiga Protheus **TOTVS Smart Client** digite **u\_UPDPMS** no campo **Programa Inicial**.

### **Importante:**

Para a correta atualização do dicionário de dados, certifique-se que a data do compatibilizador seja igual ou superior a 01/07/2010.

- 2. Clique em **OK** para continuar.
- 3. Ao confirmar é exibida uma mensagem de advertência sobre o backup e a necessidade de sua execução em **modo exclusivo**.
- 4. Clique em **Sim** para iniciar o processamento. O primeiro passo da execução é a preparação dos arquivos.
- 5. É apresentada uma mensagem explicativa na tela.
- 6. Em seguida, é exibida a janela **Atualização concluída** com o histórico (log) de todas as atualizações processadas. Nesse log de atualização, são apresentados somente os campos atualizados pelo programa. O compatibilizador cria os campos que ainda não existem no dicionário de dados.
- 7. Clique em **Gravar** para salvar o histórico (log) apresentado.
- 8. Clique em **OK** para encerrar o processamento.
- 9. Para habilitar os processos de compras e vendas, após a atualização do patch de integração e o aplicação do compatibilizador **u\_UPDPMS**, execute os seguintes arquivos, nesta ordem:
	- **u\_UPDFAT08** Processo Rateio de Vendas (FNC 000000132142010).
	- **u\_UPDFIN** Processo Adiantamento de Recebimento e Pagamento Antecipado (FNC 000000124432010).
	- **u\_UPDCOM14** Processo Rateio de Compras (FNC 000000132132010).
	- **u\_UPDEST37** Atualização tabela SCP (FNC 000000129572010).

### Procedimentos para configuração

1. No "Configurador (SIGACFG)", opção **Ambientes/Cadastros/Parâmetros (CFGX017)**, crie/configure os parâmetros a seguir:

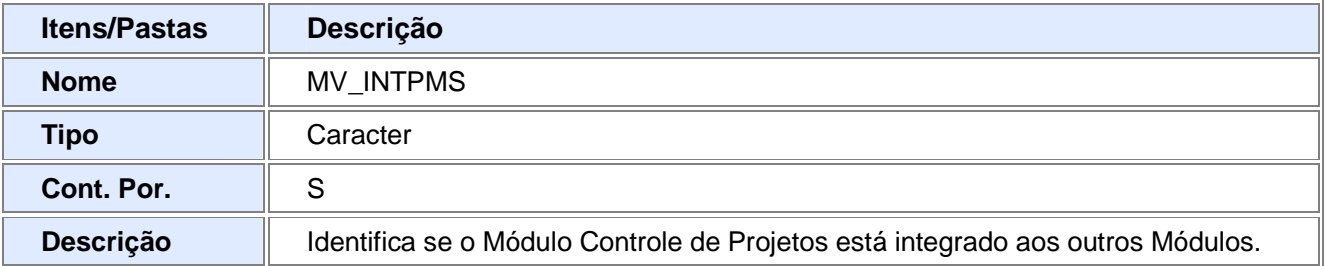

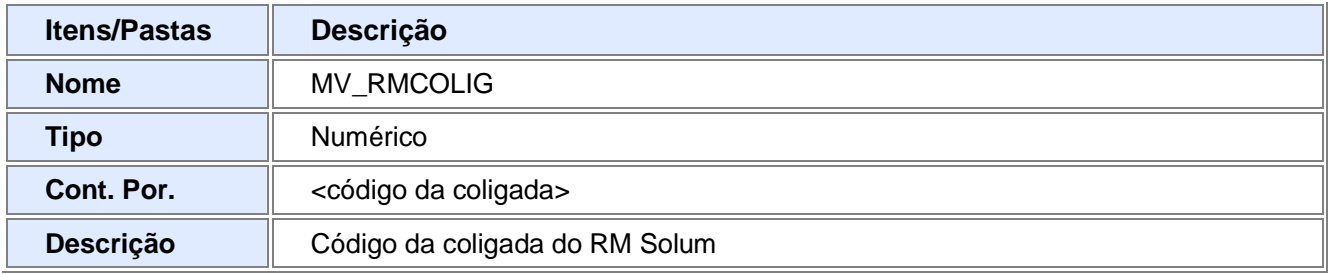

2. Configure o arquivo "TotvsAppServer.INI" manualmente para conter sessões de Web Service ou utilize a ferramenta "PROTHEUS WIZARD". A configuração deveser feita pela equipe de implantação.

Exemplo:

[http]

Enable=1

Port=8082

Patch=c:\P10

Responsejob=job\_wsINTEGRACAO (nome do job atribuído, exemplo: job\_wsINTEGRACAO)

[onstart]

JOB=job\_wsINTEGRACAO (nome do job atribuído, exemplo: job\_wsINTEGRACAO)

REFRESHRATE=600

[localhost:83]

Enable=1

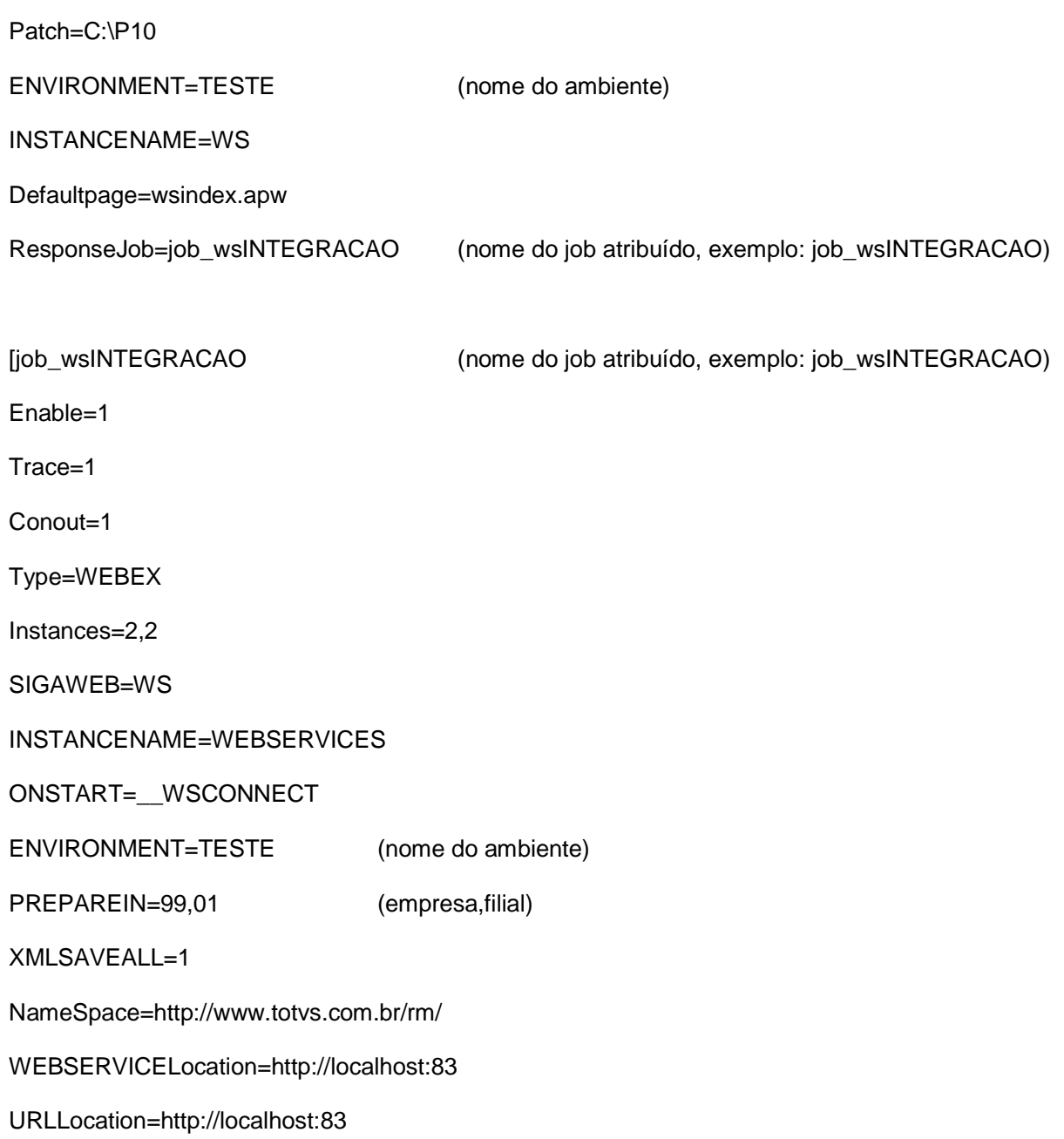

Serviços Web **habilitados** na integração, por meio da URL http://localhost:83:

WSMATA105 – Requisição de armazém, WSMATA120 – Pedido de compra, WSMATA410 – Pedido de venda, WSFINA040 – Título a receber e WSFINA050 – Título a pagar.

### Ajustes efetuados pelo compatibilizador

Os ajustes efetuados pelo compatibilizador **u\_UPDPMS** são ajustes técnicos para que seja possível a interação entre os módulos.

### 1. Alteração no arquivo SX3 – Campos

• Tabela AE8 - "Recursos".

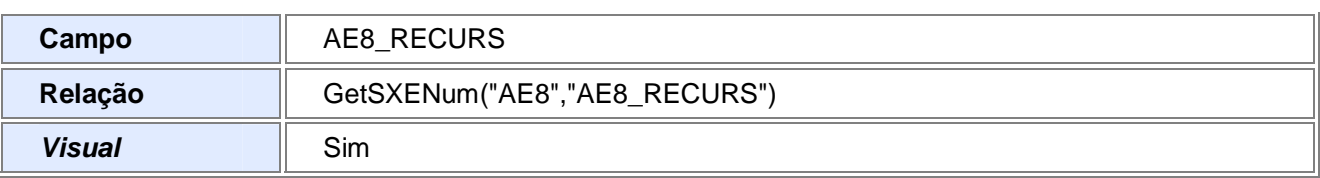

• Tabela AFJ - "Empenhos do Projeto".

| Campo          | AFJ_IDSOLU         |
|----------------|--------------------|
| <b>Tipo</b>    | Caracter           |
| <b>Tamanho</b> | 10                 |
| <b>Decimal</b> | $\mathbf 0$        |
| Formato        |                    |
| <b>Título</b>  | <b>ID Protheus</b> |
| Descrição      | <b>ID Protheus</b> |
| <b>Nível</b>   | 1                  |
| <b>Usado</b>   | Sim                |
| Obrigatório    | Não                |
| <b>Browse</b>  | Não                |

Tabela AJC - "Apontamento Direto".

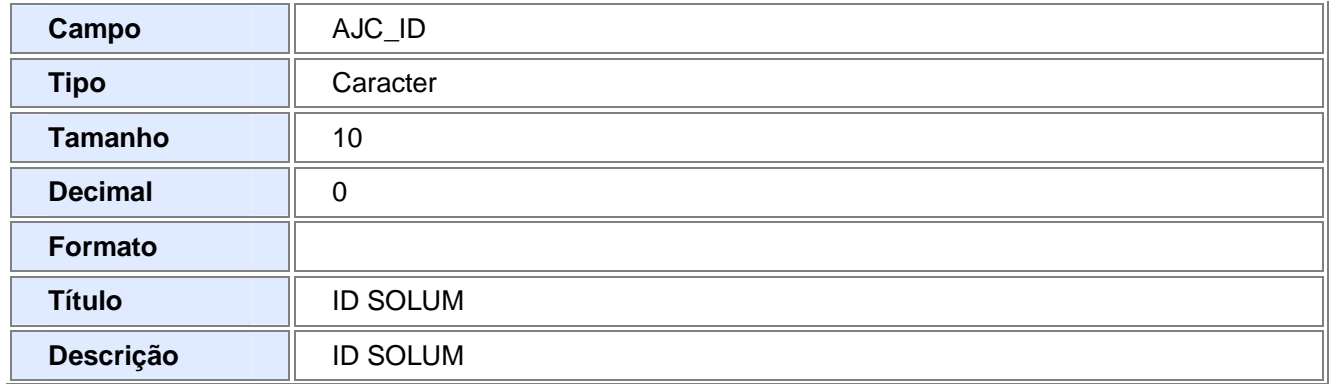

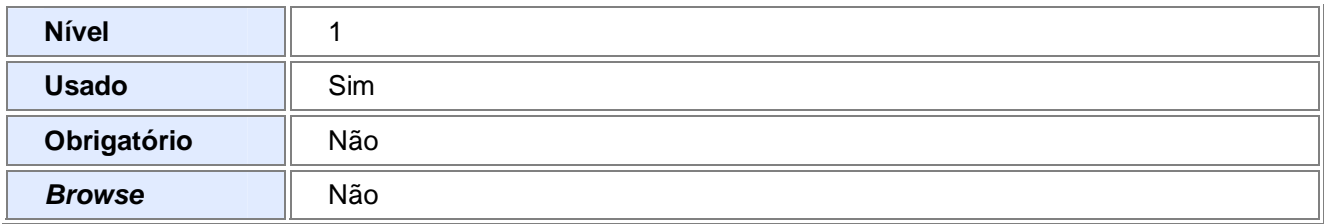

### • Tabela AFS - "Projeto x NF Saida"

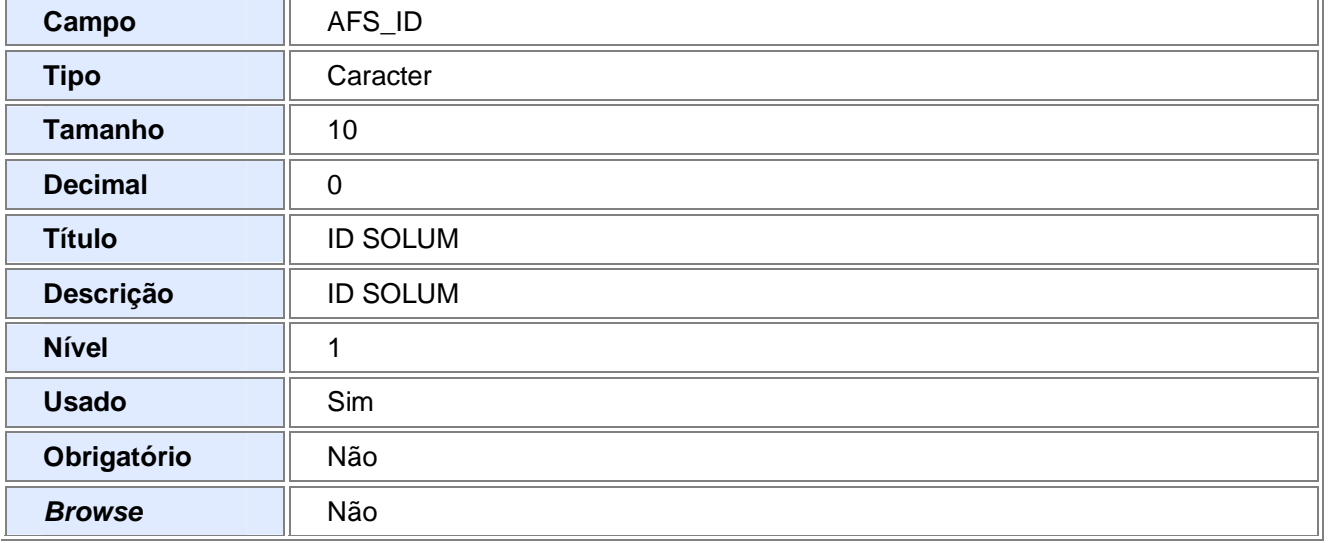

### • Tabela AFN - "Projeto x NF Entrada".

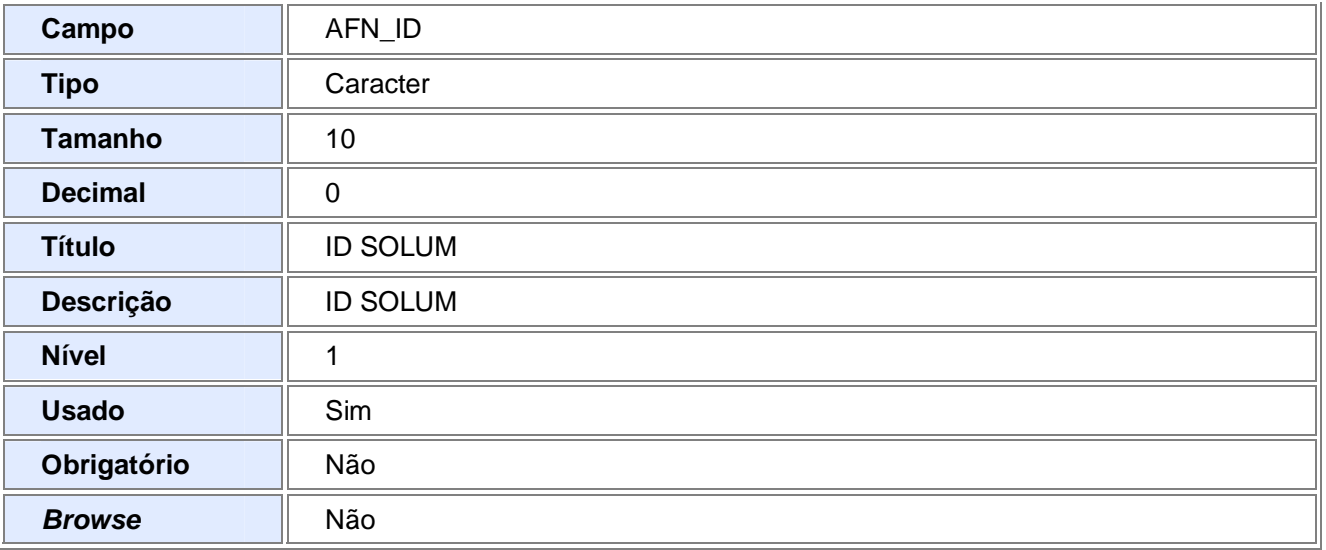

### • Tabela AFI - "Projeto x Movimentos internos".

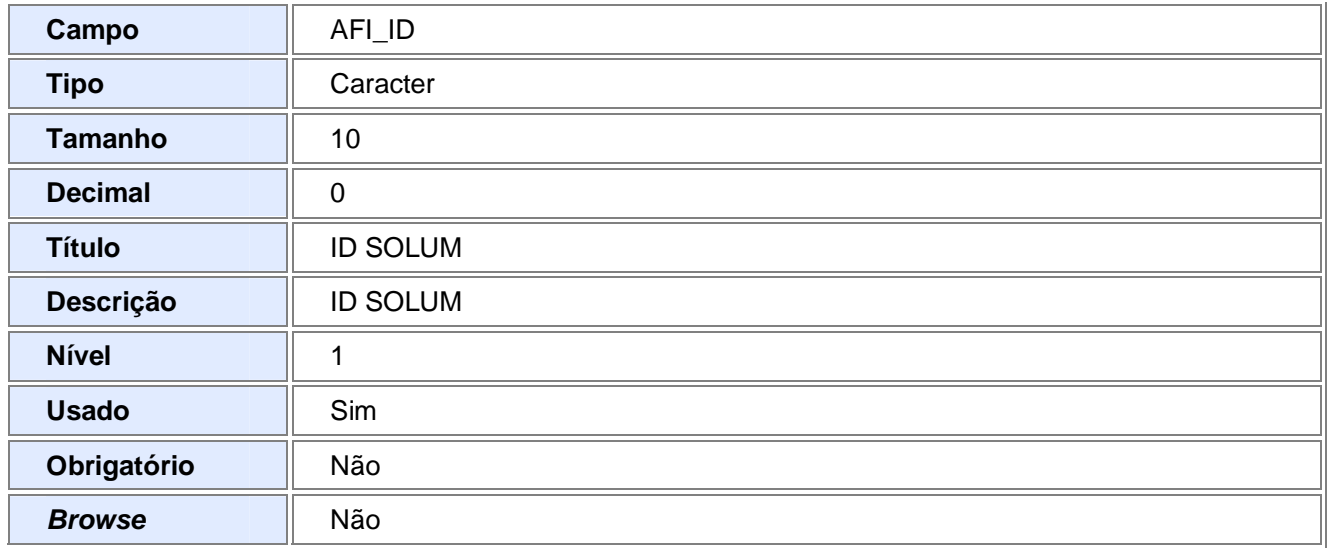

### • Tabela AFU - "Apontamentos de recursos".

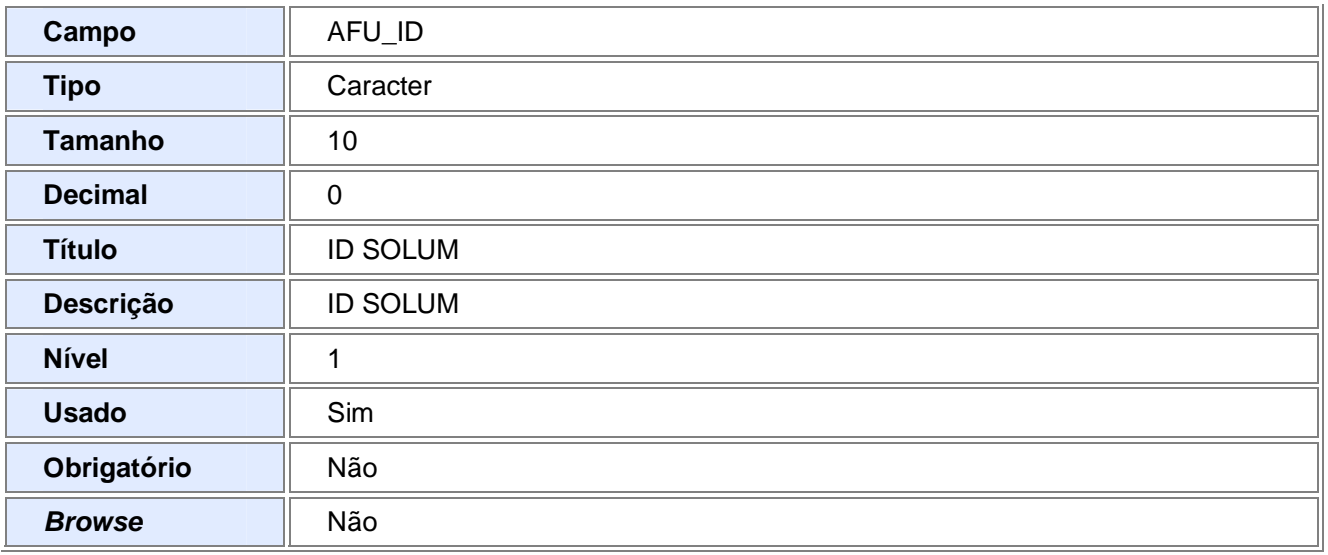

### • Tabela AFG - "Projeto x Solicitação de Compra".

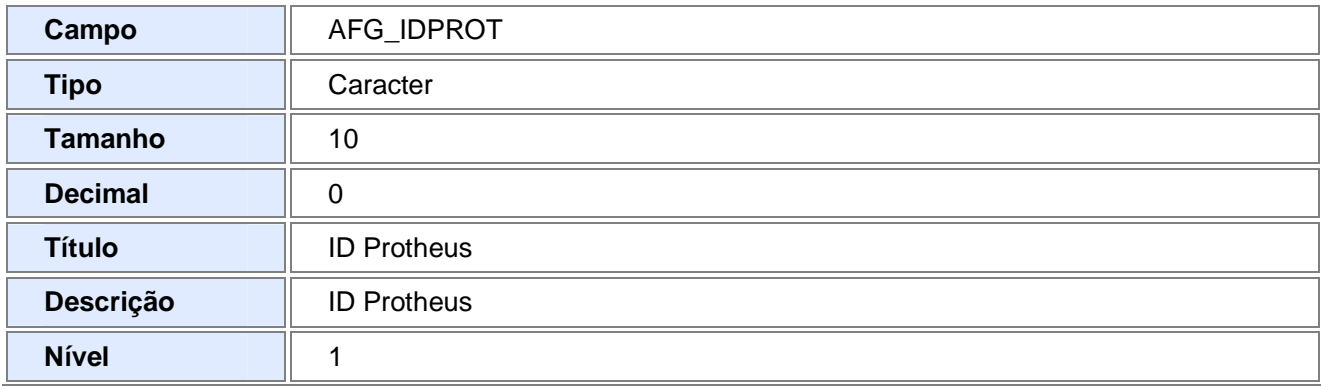

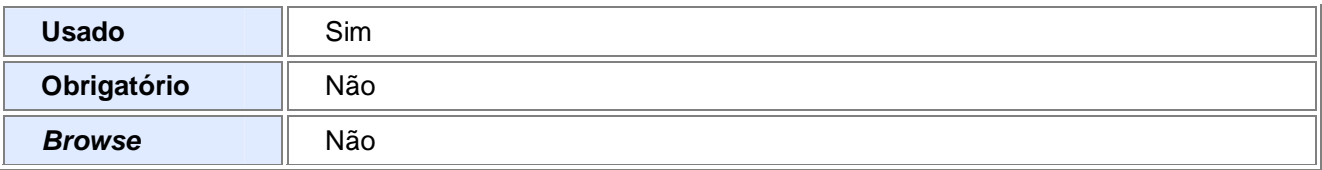

### • Tabela AFM - "Projeto x Ordem de Produção".

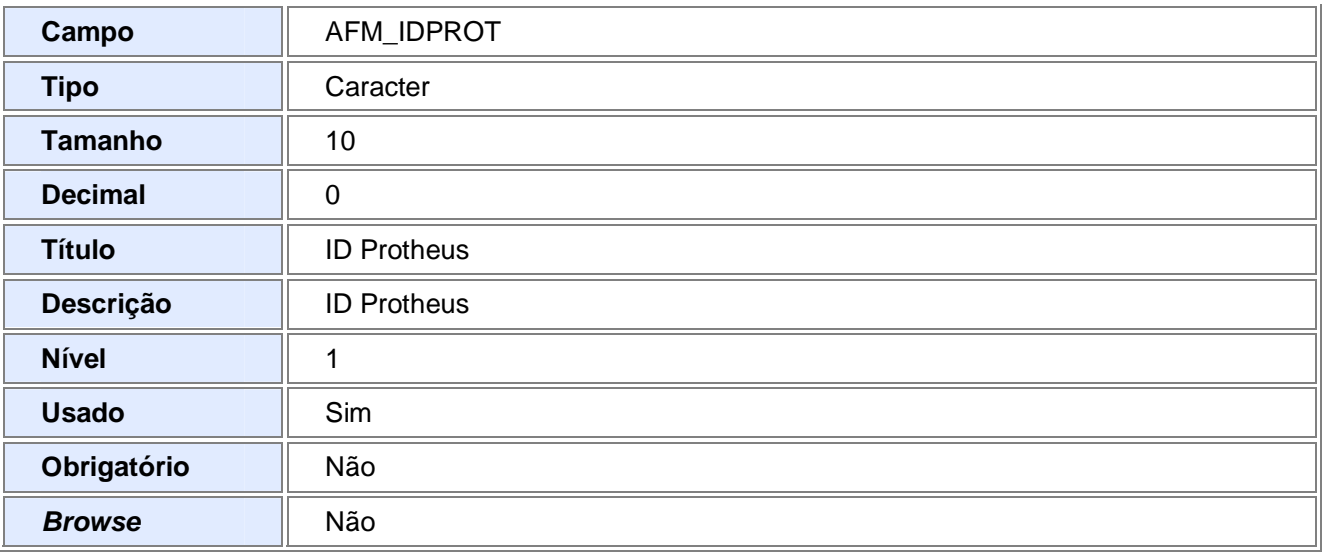

• Tabela AJ7 - "Projeto x Pedido de Compra".

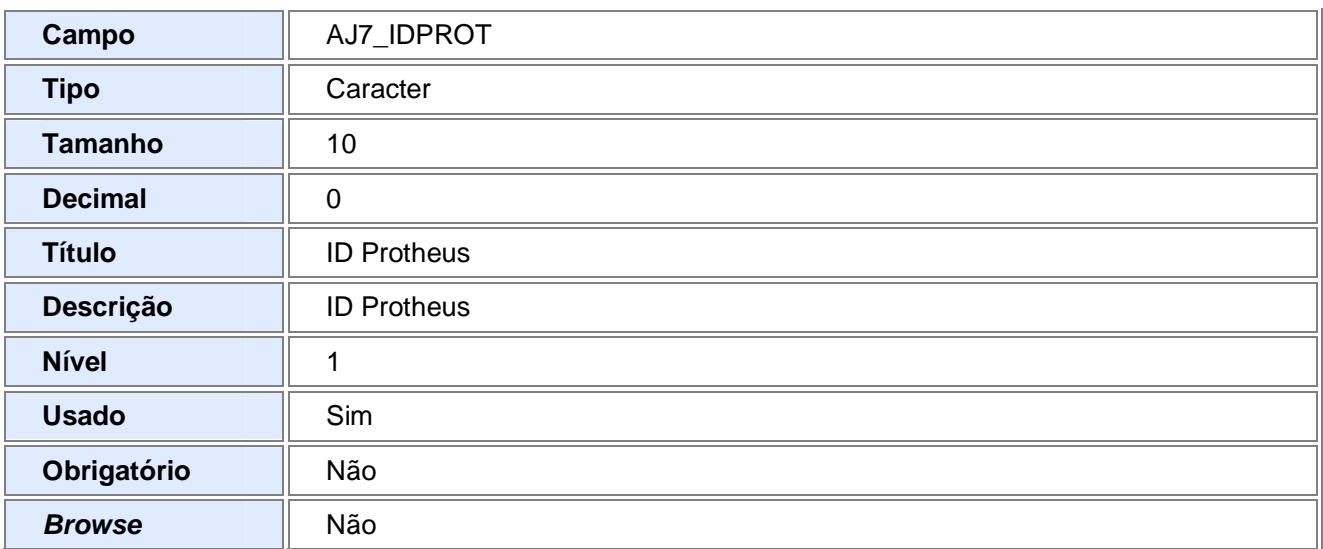

• Tabela SC6 - "Projeto x Pedido de Venda".

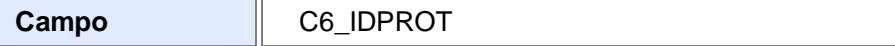

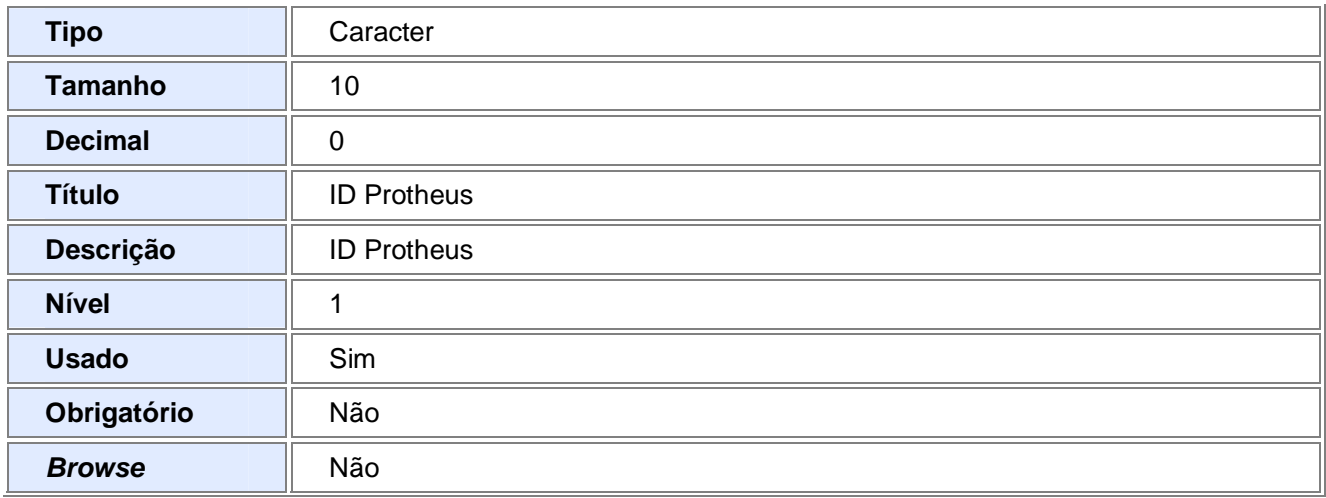

• Tabela SCP - "Solicitação ao Armazém".

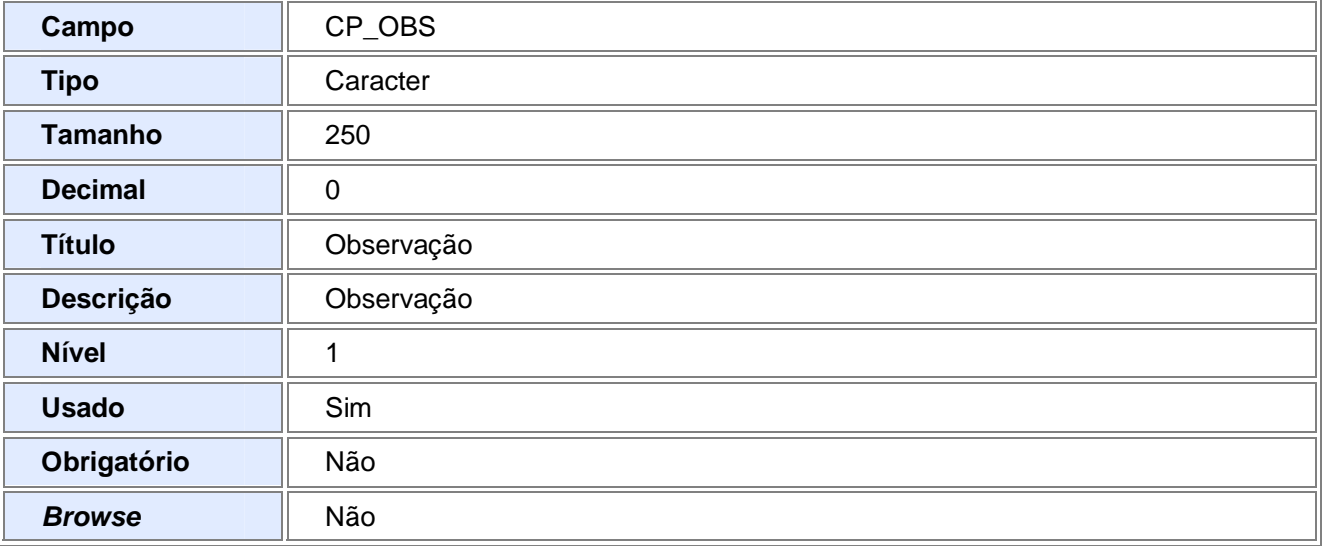

### 2. Criação no arquivo SX6 – Parâmetros

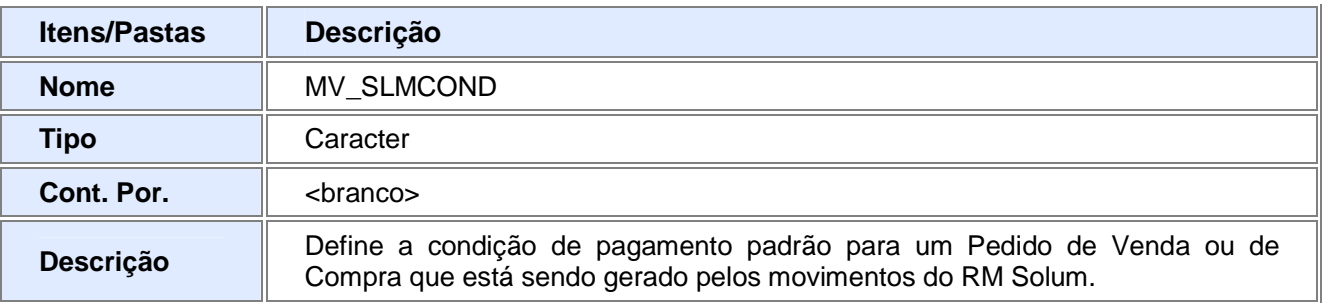

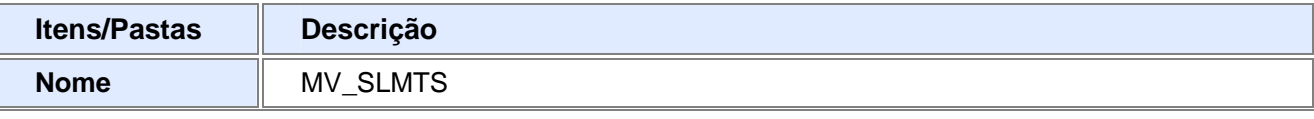

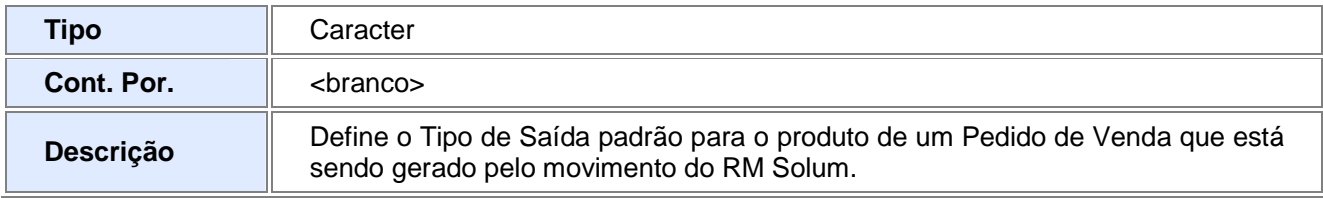

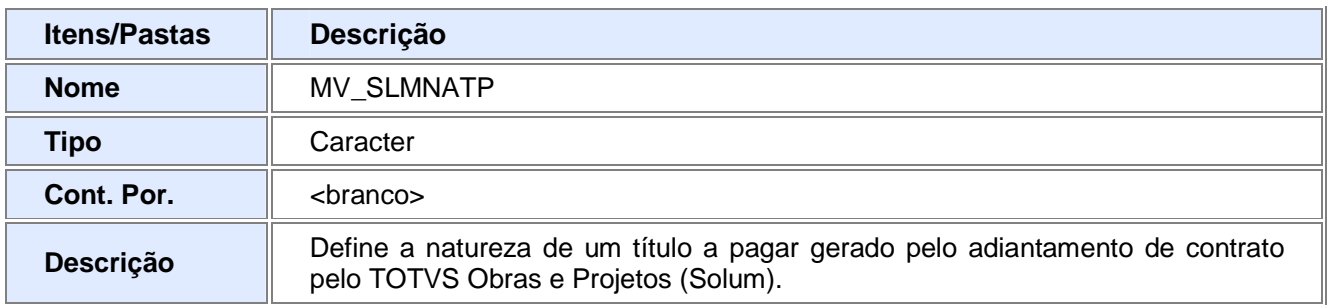

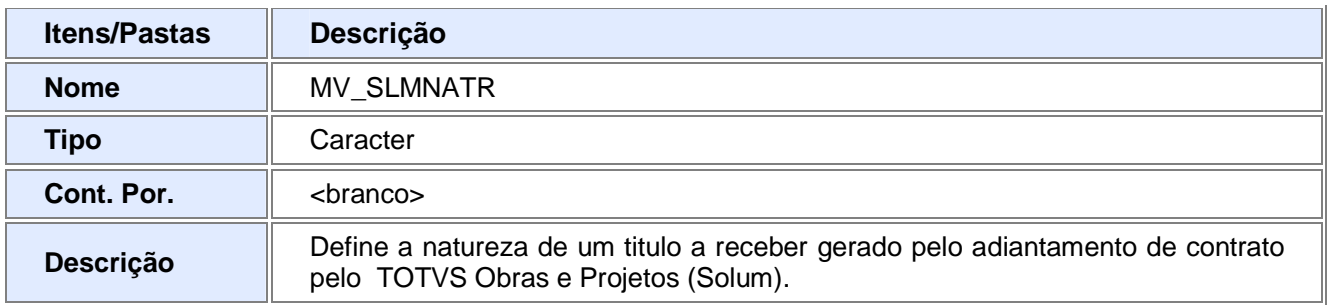

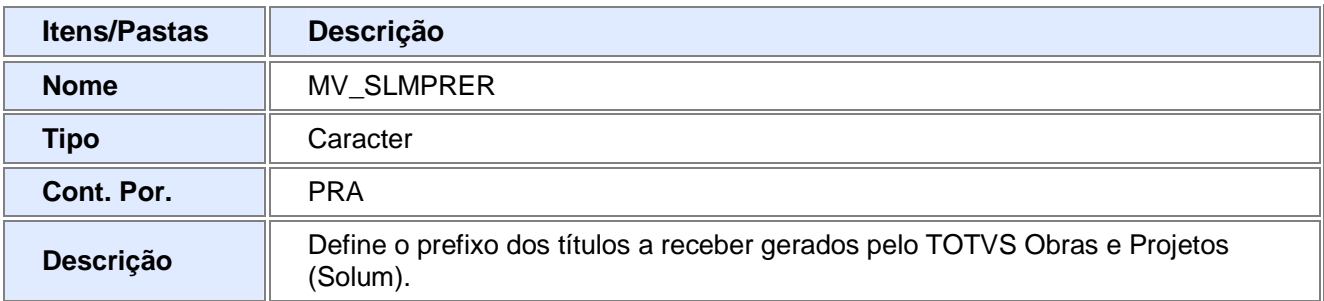

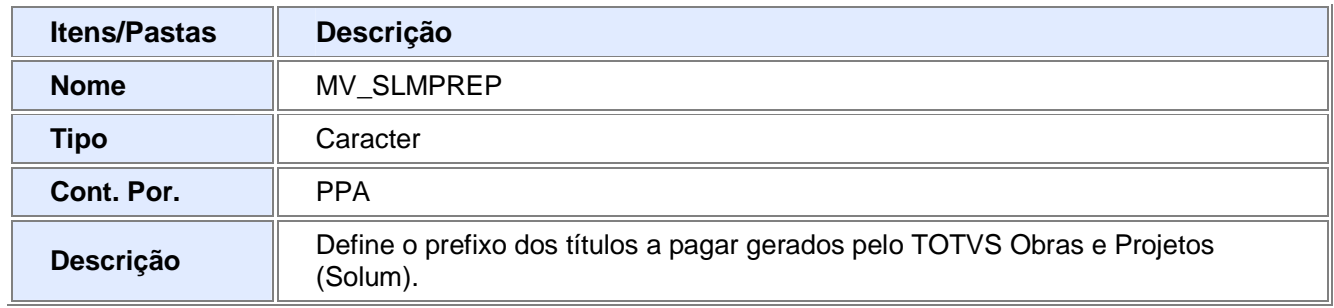

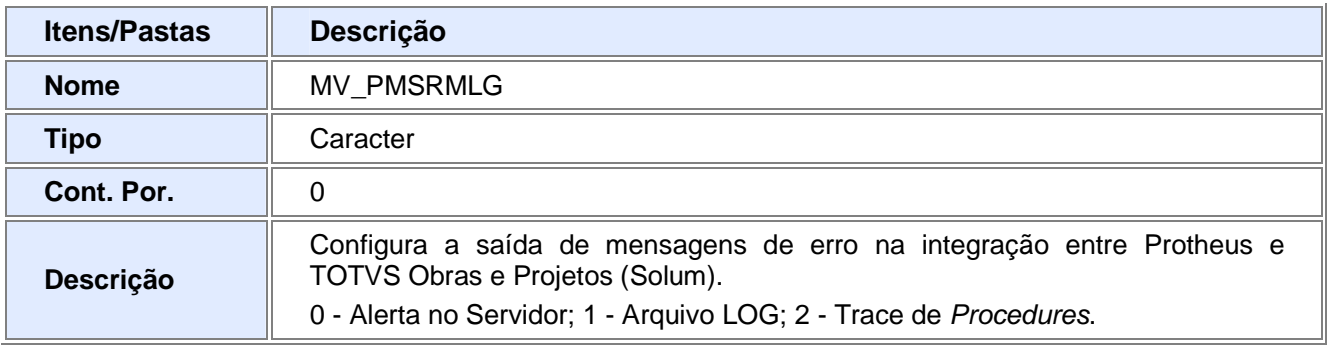

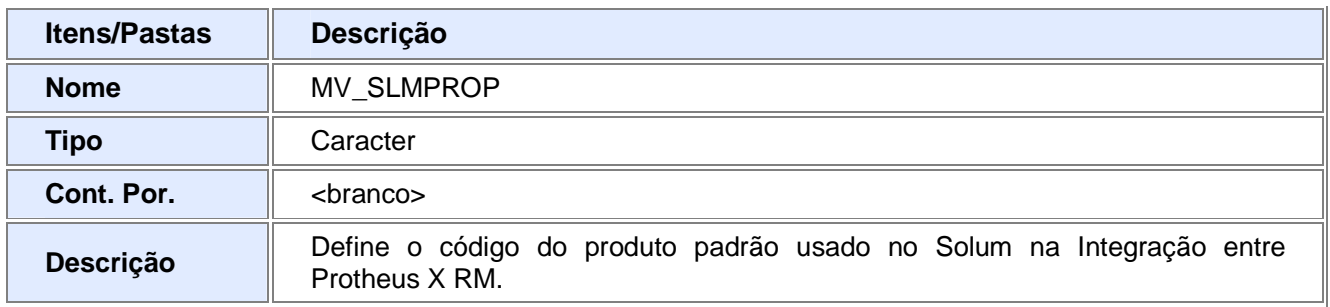

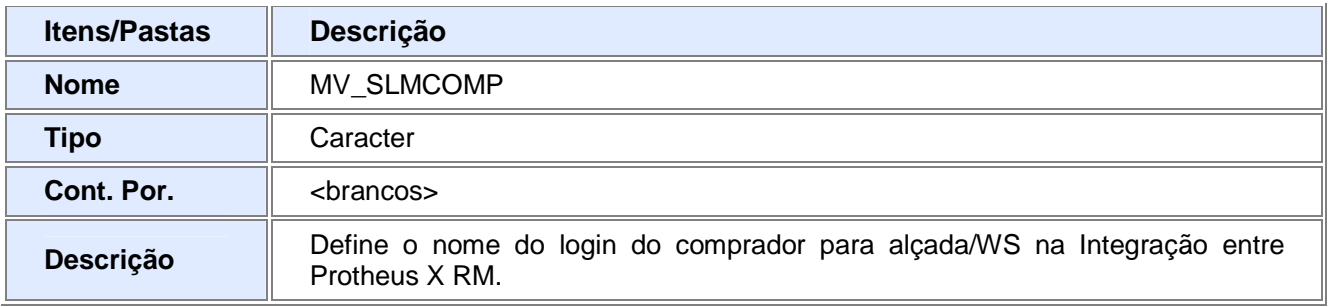

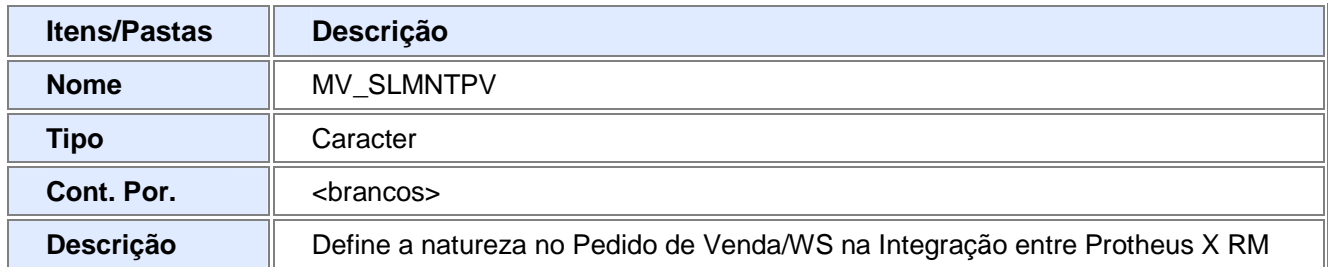

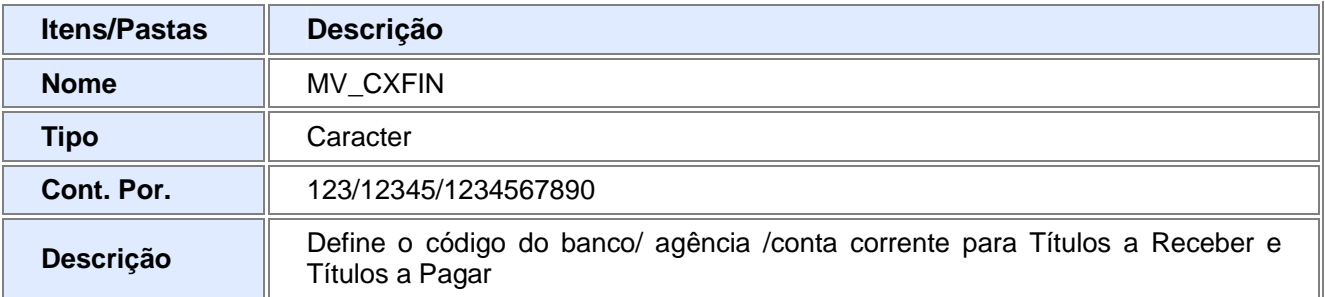

## Informações Técnicas

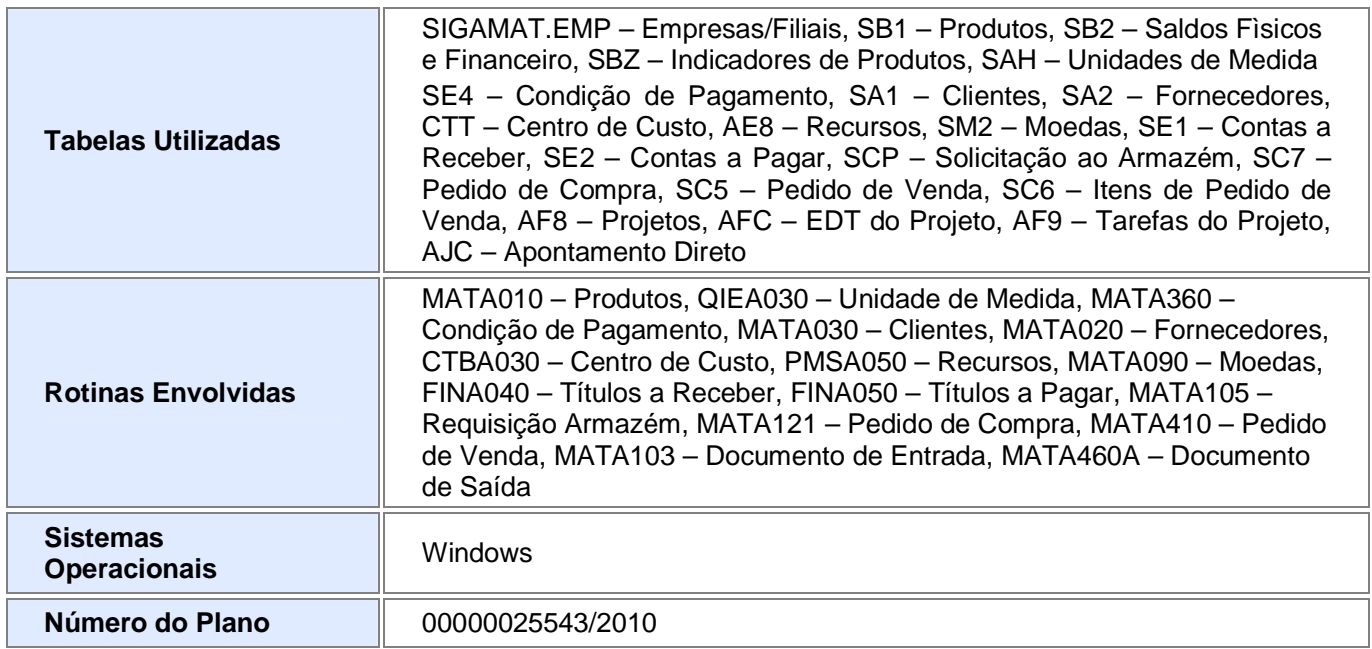